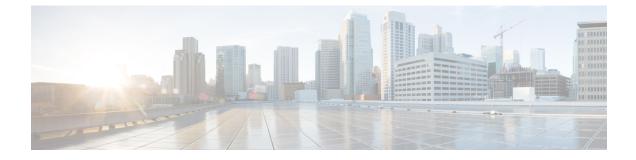

# **Viewing Server Sensors**

This chapter includes the following sections:

- Viewing Power Supply Sensors, page 1
- Viewing Fan Sensors, page 3
- Viewing Temperature Sensors, page 4
- Viewing Voltage Sensors, page 5
- Viewing Current Sensors, page 6
- Viewing LED Sensors, page 7
- Viewing Storage Sensors, page 7

## **Viewing Power Supply Sensors**

<u>}</u> Tip

Click a column header to sort the table rows according to the entries in that column.

- **Step 1** In the Navigation pane, click the Server tab.
- **Step 2** On the Server tab, click Sensors.
- **Step 3** In the **Sensors** pane, click the **Power Supply** tab.
- **Step 4** In the **Properties** area, the **Redundancy Status** field displays the status of the power supply redundancy of the server.
- Step 5 In the Discrete Sensors area, you can view the following statistics for the server:

| Name               | Description             |
|--------------------|-------------------------|
| Sensor Name column | The name of the sensor. |

| Name           | Description                                                 |
|----------------|-------------------------------------------------------------|
| Status column  | The status of the sensor. This can be one of the following: |
|                | • Unknown                                                   |
|                | • Informational                                             |
|                | • Normal                                                    |
|                | • Warning                                                   |
|                | • Critical                                                  |
|                | • Non-Recoverable                                           |
|                |                                                             |
| Reading column | The basic state of the sensor.                              |

Step 6 In the Threshold Sensors area, you can view the following statistics for the server:

| Name                          | Description                                                 |
|-------------------------------|-------------------------------------------------------------|
| Sensor Name column            | The name of the sensor.                                     |
| Status column                 | The status of the sensor. This can be one of the following: |
|                               | • Unknown                                                   |
|                               | • Informational                                             |
|                               | • Normal                                                    |
|                               | • Warning                                                   |
|                               | • Critical                                                  |
|                               | • Non-Recoverable                                           |
| Reading column                | The current power usage, in watts.                          |
| Warning Threshold Min column  | The minimum warning threshold.                              |
| Warning Threshold Max column  | The maximum warning threshold.                              |
| Critical Threshold Min column | The minimum critical threshold.                             |
| Critical Threshold Max column | The maximum critical threshold.                             |

## **Viewing Fan Sensors**

- **Step 1** In the Navigation pane, click the Server tab.
- **Step 2** On the Server tab, click Sensors.
- **Step 3** In the Sensors pane, click the Fan tab.
- **Step 4** View the following fan-related statistics for the server:
  - **Tip** Click a column header to sort the table rows according to the entries in that column.

| Name                          | Description                                                 |
|-------------------------------|-------------------------------------------------------------|
| Sensor Name column            | The name of the sensor.                                     |
| Status column                 | The status of the sensor. This can be one of the following: |
|                               | • Unknown                                                   |
|                               | • Informational                                             |
|                               | • Normal                                                    |
|                               | • Warning                                                   |
|                               | • Critical                                                  |
|                               | • Non-Recoverable                                           |
| Speed column                  | The fan speed in RPM.                                       |
| Warning Threshold Min column  | The minimum warning threshold.                              |
| Warning Threshold Max column  | The maximum warning threshold.                              |
| Critical Threshold Min column | The minimum critical threshold.                             |
| Critical Threshold Max column | The maximum critical threshold.                             |

# **Viewing Temperature Sensors**

- **Step 1** In the Navigation pane, click the Server tab.
- Step 2 On the Server tab, click Sensors.
- **Step 3** In the **Sensors** pane, click the **Temperature** tab.
- Step 4View the following temperature-related statistics for the server:TipClick a column header to sort the table rows according to the entries in that column.

| Name                          | Description                                                 |
|-------------------------------|-------------------------------------------------------------|
| Sensor Name column            | The name of the sensor.                                     |
| Status column                 | The status of the sensor. This can be one of the following: |
|                               | • Unknown                                                   |
|                               | • Informational                                             |
|                               | • Normal                                                    |
|                               | • Warning                                                   |
|                               | • Critical                                                  |
|                               | • Non-Recoverable                                           |
| Temperature column            | The current temperature, in Celsius.                        |
| Warning Threshold Min column  | The minimum warning threshold.                              |
| Warning Threshold Max column  | The maximum warning threshold.                              |
| Critical Threshold Min column | The minimum critical threshold.                             |
| Critical Threshold Max column | The maximum critical threshold.                             |

## **Viewing Voltage Sensors**

- **Step 1** In the Navigation pane, click the Server tab.
- **Step 2** On the Server tab, click Sensors.
- **Step 3** In the Sensors pane, click the Voltage tab.
- **Step 4** View the following voltage-related statistics for the server:
  - Tip Click a column header to sort the table rows according to the entries in that column.

| Name                          | Description                                                 |
|-------------------------------|-------------------------------------------------------------|
| Sensor Name column            | The name of the sensor.                                     |
| Status column                 | The status of the sensor. This can be one of the following: |
|                               | • Unknown                                                   |
|                               | • Informational                                             |
|                               | • Normal                                                    |
|                               | • Warning                                                   |
|                               | • Critical                                                  |
|                               | • Non-Recoverable                                           |
| Voltage column                | The current voltage, in volts.                              |
| Warning Threshold Min column  | The minimum warning threshold.                              |
| Warning Threshold Max column  | The maximum warning threshold.                              |
| Critical Threshold Min column | The minimum critical threshold.                             |
| Critical Threshold Max column | The maximum critical threshold.                             |

## **Viewing Current Sensors**

- **Step 1** In the Navigation pane, click the Server tab.
- **Step 2** On the Server tab, click Sensors.
- **Step 3** In the Sensors pane, click the Current tab.
- **Step 4** View the following current-related statistics on the **Current** tab:

| Name                          | Description                                                 |
|-------------------------------|-------------------------------------------------------------|
| Sensor Name column            | The name of the sensor.                                     |
| Status column                 | The status of the sensor. This can be one of the following: |
|                               | • Unknown                                                   |
|                               | • Informational                                             |
|                               | • Normal                                                    |
|                               | • Warning                                                   |
|                               | • Critical                                                  |
|                               | • Non-Recoverable                                           |
| Current column                | The current in amperes.                                     |
| Warning Threshold Min column  | The minimum warning threshold.                              |
| Warning Threshold Max column  | The maximum warning threshold.                              |
| Critical Threshold Min column | The minimum critical threshold.                             |
| Critical Threshold Max column | The maximum critical threshold.                             |

### **Viewing LED Sensors**

#### Procedure

- **Step 1** In the Navigation pane, click the Server tab.
- **Step 2** On the Server tab, click Sensors.
- **Step 3** In the Sensors pane, click the LEDs tab.
- **Step 4** View the following LED-related statistics for the server:

| Name               | Description                                                                                                    |
|--------------------|----------------------------------------------------------------------------------------------------|
| Sensor Name column | The name of the sensor.                                                                                                    |
| LED State column   | Whether the LED is on, blinking, or off.                                                                                                    |
| LED Color column   | The current color of the LED.<br>For details about what the colors mean, see the hardware installation<br>guide for the type of server you are using. |

### **Viewing Storage Sensors**

- **Step 1** In the Navigation pane, click the Server tab.
- **Step 2** On the Server tab, click Sensors.
- **Step 3** In the Sensors pane, click the Storage tab.
- **Step 4** View the following storage-related statistics for the server:

| Name              | Description                                                                                                    |
|-------------------|----------------------------------------------------------------------------------------------------|
| Name column       | The name of the storage device.                                                                                                    |
| Status column     | A brief description of the storage device status.                                                                                                    |
| LED Status column | The current LED color, if any.                                                                                                    |
|                   | To make the physical LED on the storage device blink, select <b>Turn On</b> from the drop-down list. To let the storage device control whether the LED blinks, select <b>Turn Off</b> . |
|                   | <b>Note</b> This information is only available for some C-Series servers.                                                                                                    |